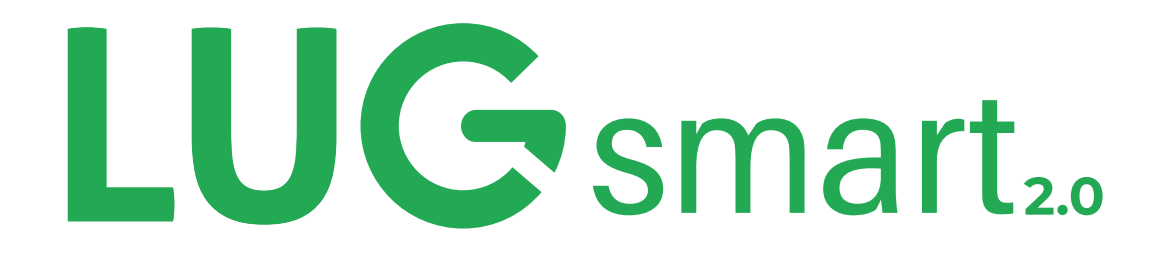

# Manual de Configuração

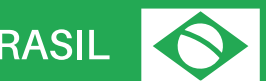

ORGULHOSAMENTE DESENVOLVIDO NO BRASIL

lugpe@lugpe.com - (48) 9 91072969 Florianópolis - Rua Lauro Linhares 2010, sala 707 A - CEP: 88036-002

### PASSO A PASSO PARA A INSTALAÇÃO

### 1º PASSO: Instalar o LUGsmart 2.0 no seu QPCA ou QGBT

A instalação do LUGsmart 2.0 em série com o Disjuntor Geral das cargas deve ser feita, preferencialmente, no Quadro Geral de Baixa Tensão (QGBT), também conhecido como quadro de distribuição.

· Caso a unidade consumidora não possua disjuntor geral no QGBT, o LUGsmart 2.0 deve ser instalado no QGBT logo antes da saída dos condutores para o Padrão de Entrada. Assim, a medição de todas as cargas passará pelo dispositivo.

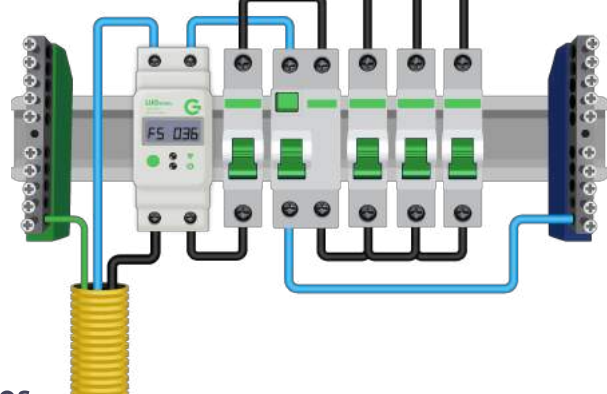

#### 2º PASSO: Conectar os cabos

Agora, conecte os cabos no seu LUGsmart 2.0 de acordo com a imagem abaixo:

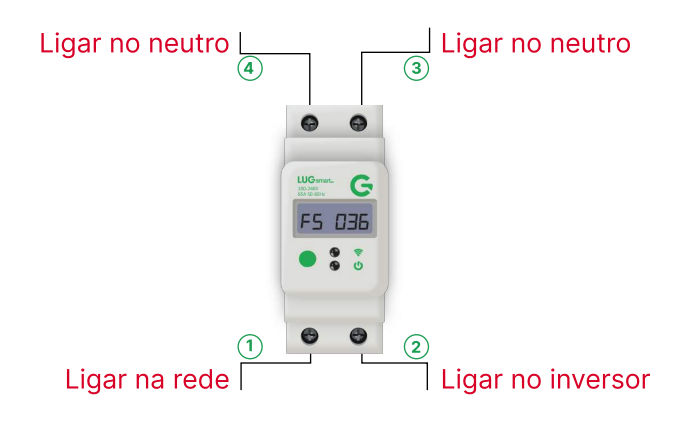

#### 3º PASSO: Ativar o modo de conexão

Neste momento, o seu aparelho estará com o LED piscando, pois está tentando se conectar com o roteador configurado. Para prosseguir, você deve pressionar e segurar o botão verde por 4 segundos. Dessa forma, o equipamento ligará a sua Wi-Fi própria e estará pronto para você fazer a conexão.

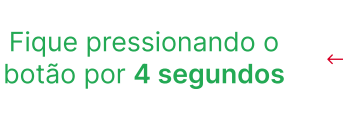

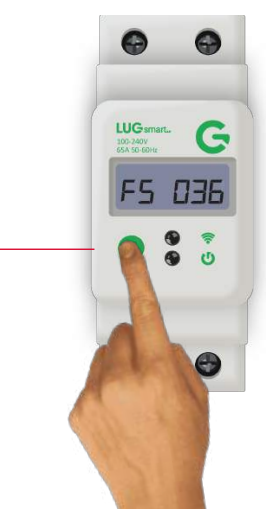

### PASSO A PASSO PARA A INSTALAÇÃO

## LUG<sub>smart</sub>

#### 4º PASSO: Conectar na Wi-Fi própria do dispositivo: LUG smart \*\*\*\*\*\*\*\*\*\*\*\*\*

Seu LUGsmart 2.0 está pronto para ser confgurado! Procure no seu computador (ou celular) as redes de Wi-Fi disponíveis para conexão e acesse a rede LUGsmart \*\*\*\*\*\*\*\*\*\*\*\*\*\* (utilizamos os asteriscos para representar o código do seu equipamento, que aparecerá no nome da Wi-Fi depois do nome "LUGsmart").

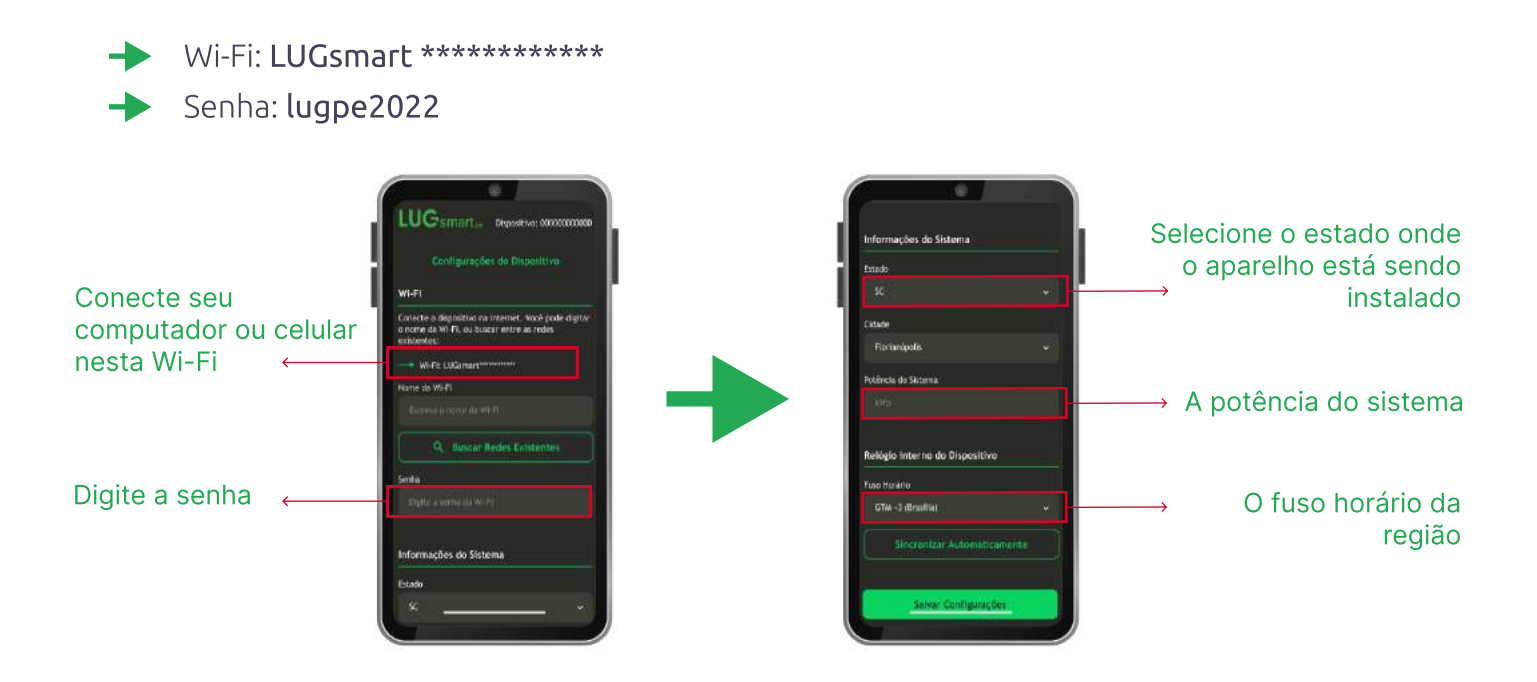

#### 5º PASSO: Conectar o dispositivo na Wi-Fi desejada

Abra o seu navegador e acesse o link abaixo:

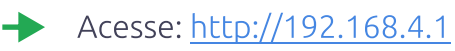

Ou, se preferir, utilize este QR Code:

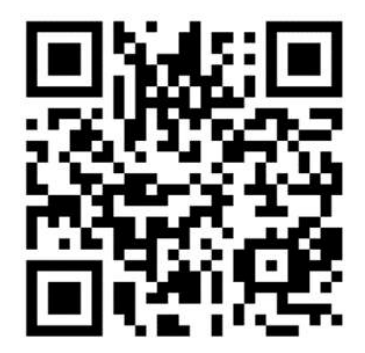

### PASSO A PASSO PARA A INSTALAÇÃO

Depois de acessar o endereço, você será direcionado para esta página. Para continuar com a sessão, utilize o some de usuário e senha mostrados abaixo:

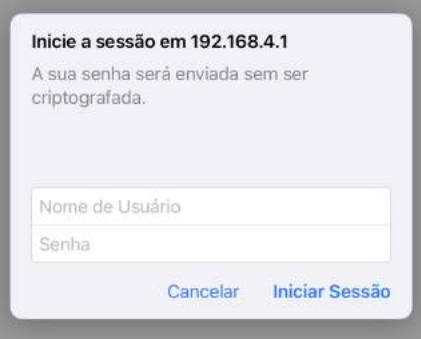

- Nome do usuário: lug
- Senha: lug

Após o preenchimento dos dados, você chegará nesta página. Aqui, selecione a rede Wi-Fi que você deseja se conectar.

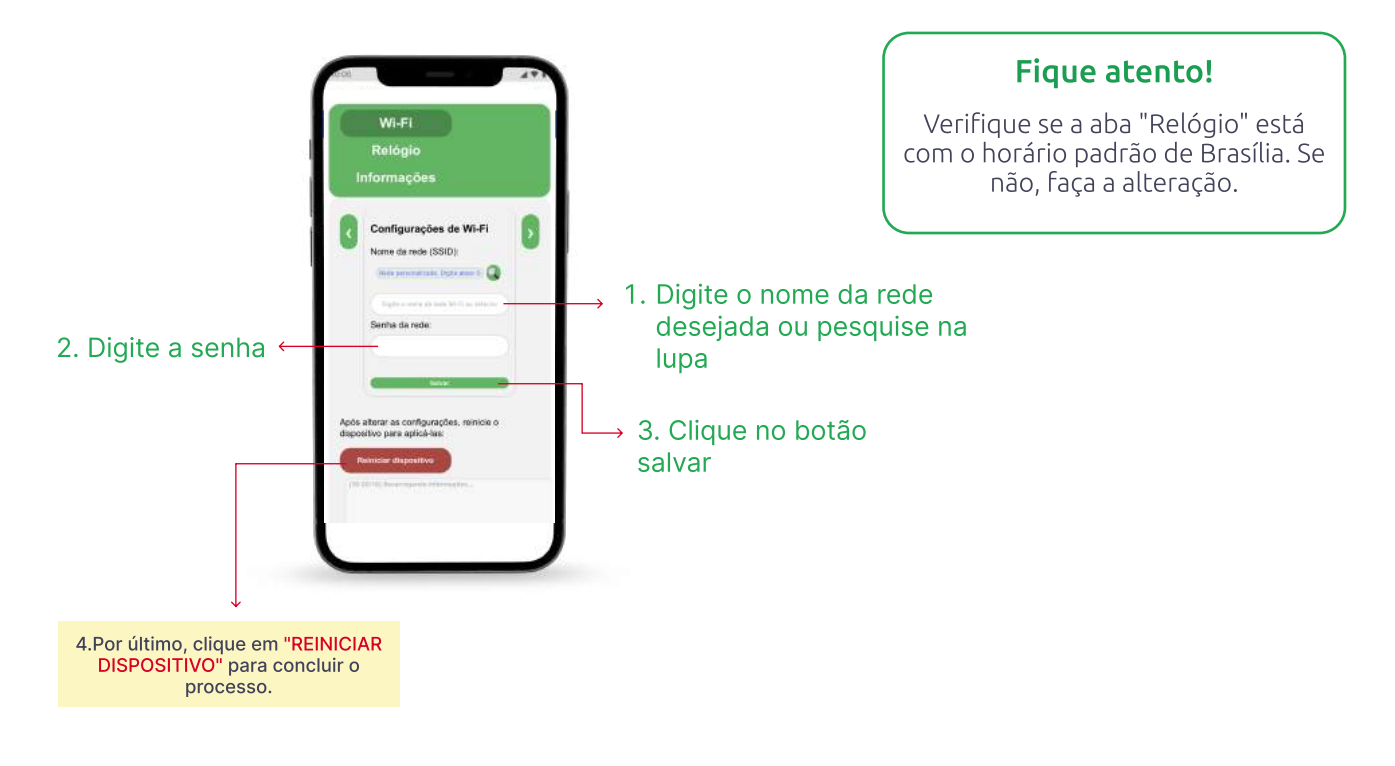

Prontinho! Agora você já pode monitorar suas usinas com o seu LUGsmart 2.0.

### MONITORAMENTO

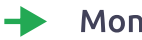

### Monitore de forma remota suas usinas

Para realizar o monitoramento de forma remota, siga os seguintes passos:

### Passo 1: Acesse a página https://app-dev.lugpe.com.br/

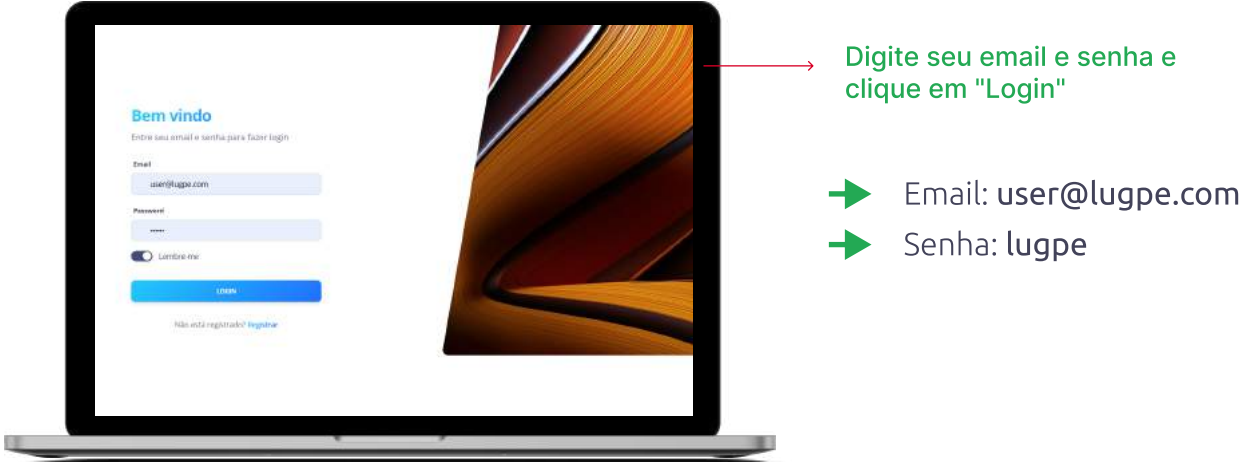

Passo 2: No painel, selecione o dispositivo desejado.

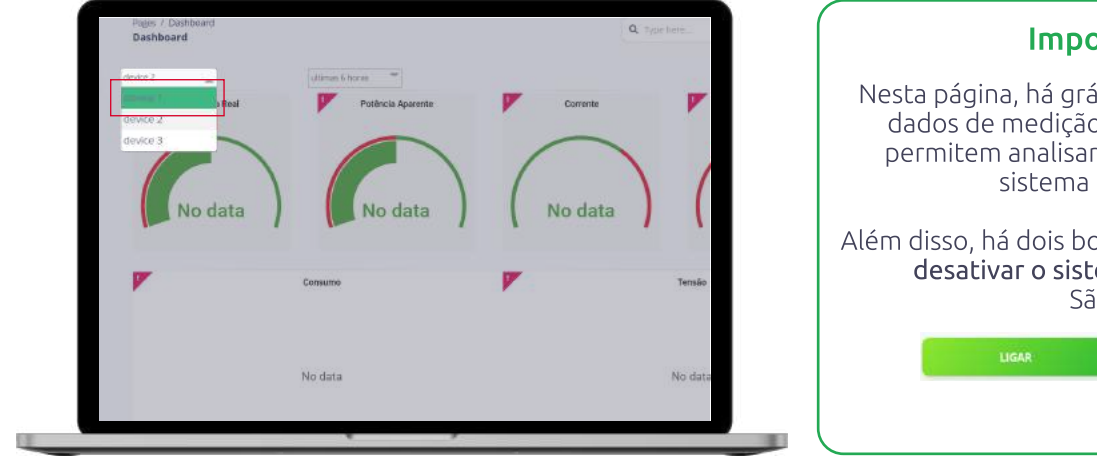

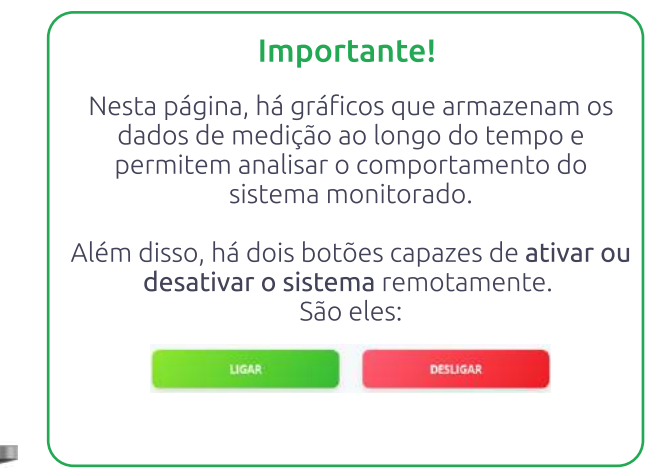

### Medidor de simultaneidade e monitoramento de sistemas fotovoltaicos

LUGsmart 2.0 é uma solução pioneira para medição de simultaneidade e monitoramento de sistemas monofásicos. 
A comunicação wi-fi possibilita o envio de dados para qualquer dispositivo conectado à internet de forma simples e segura. 
O medidor também possui um display LCD que permite a visualização dos parâmetros medidos diretamente no dispositivo. O design compacto indicado para instalações em gabinetes de trilho DIN possibilita uma instalação fácil em unidades residenciais,
comerciais e industriais, além de ser compatível com sistemas fotovoltaicos conectados à rede.

### **DIRETRIZES DE SEGURANÇA**

#### **Oualificação**

Para realizar a instalação, é necessário um profissional habilitado, que tenha os conhecimentos sobre o manuseio e operação de equipamentos elétricos, como o LUGsmart2.0. Lembrando que também é importante que o instalador conheça as principais normas de segurança adequadas a este tipo de equipamento e instalação, para evitar quaisquer riscos e perigos. O dispositivo é produzido de acordo com tecnologias de ponta e com os regulamentos técnicos de segurança reconhecidos. Entretanto, no caso de operação incorreta ou mau uso, há riscos para:

- A vida e integridade física do operador e de terceiros;
- O dispositivo e para outros bens materiais.

### Condições Ambientais

Seu LUGsmart 2.0 deve ser instalado em ambientes fechados ou cobertos, em áreas que podem proteger o produto da chuva, poeira ou qualquer outra intempérie.

### Segurança de Dados

O usuário é responsável por proteger os dados contra alterações dos ajustes de fábrica. O fabricante não se responsabiliza por configurações pessoais perdidas.

### 6

### **INFORMAÇÕES DO EQUIPAMENTO**

O LUG smart 2.0 possui um display que permite a leitura visual das medições (tensão, corrente, potência, entre outros), estado do Wi-Fi, estado do relé e a entrada de comandos simples por meio do botão, é possível trocar a visualização, ativar o modo AP de configuração e acionamento do relé.

Conheça melhor o equipamento na imagem abaixo:

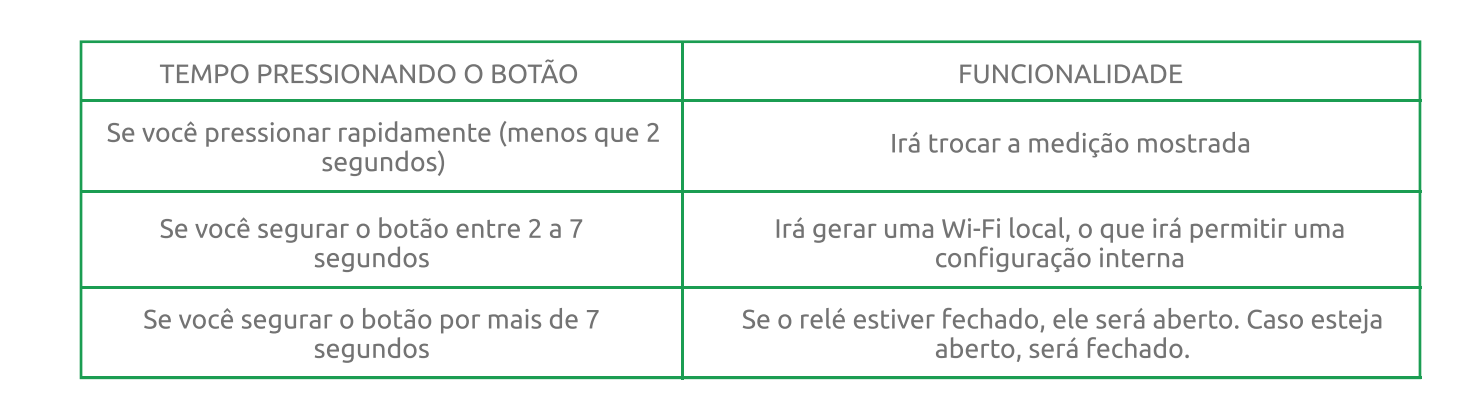

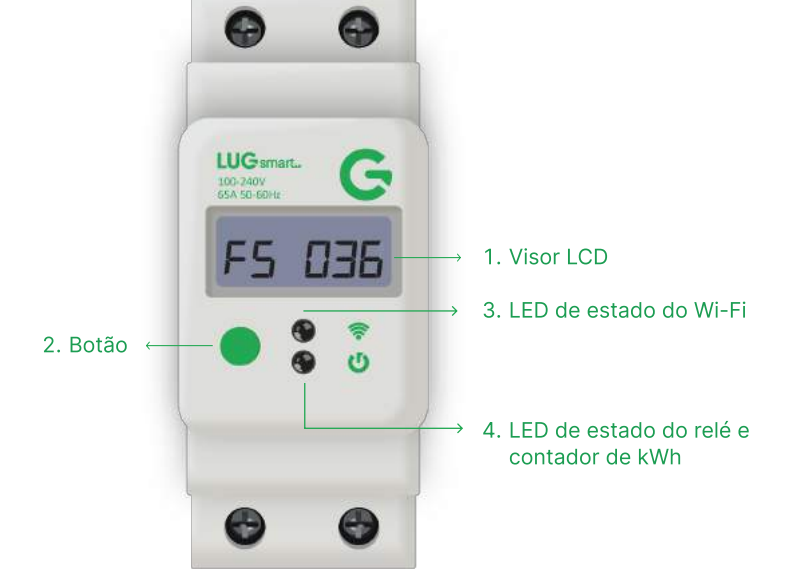

### **Fique atento!**

O botão verde possui três funcionalidades, que são aplicadas dependendo do tempo em que ele é pressionado.

## LUG<sub>smart</sub>

## INFORMAÇÕES DO EQUIPAMENTO

Quando pressionar rapidamente o botão verde, o visor trocará a medição existente e mostrará as seguintes medições nesta ordem:

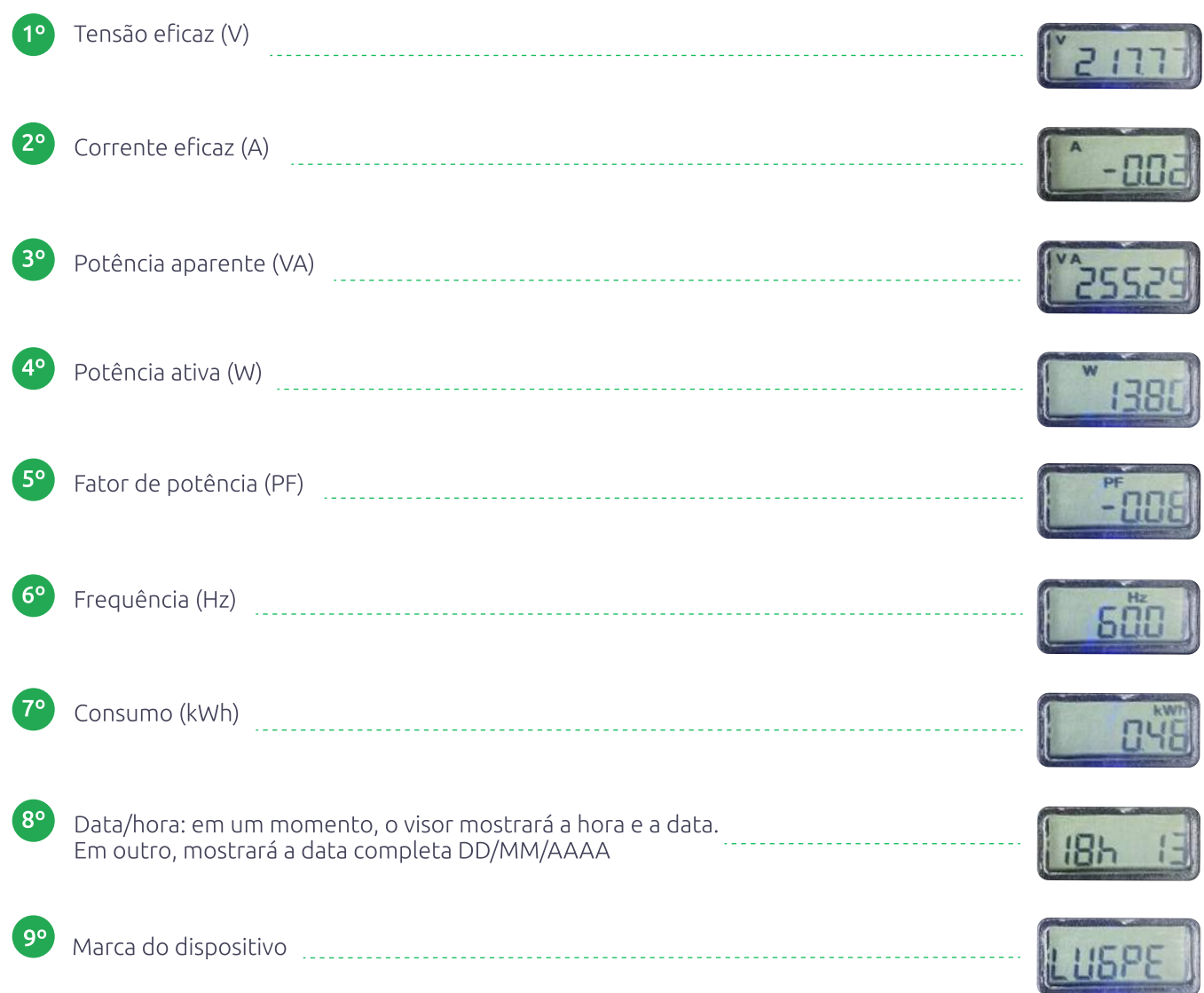

### **INFORMAÇÕES DO EQUIPAMENTO**

## LUG<sub>smart</sub>

#### Estados de piscada dos LEDs

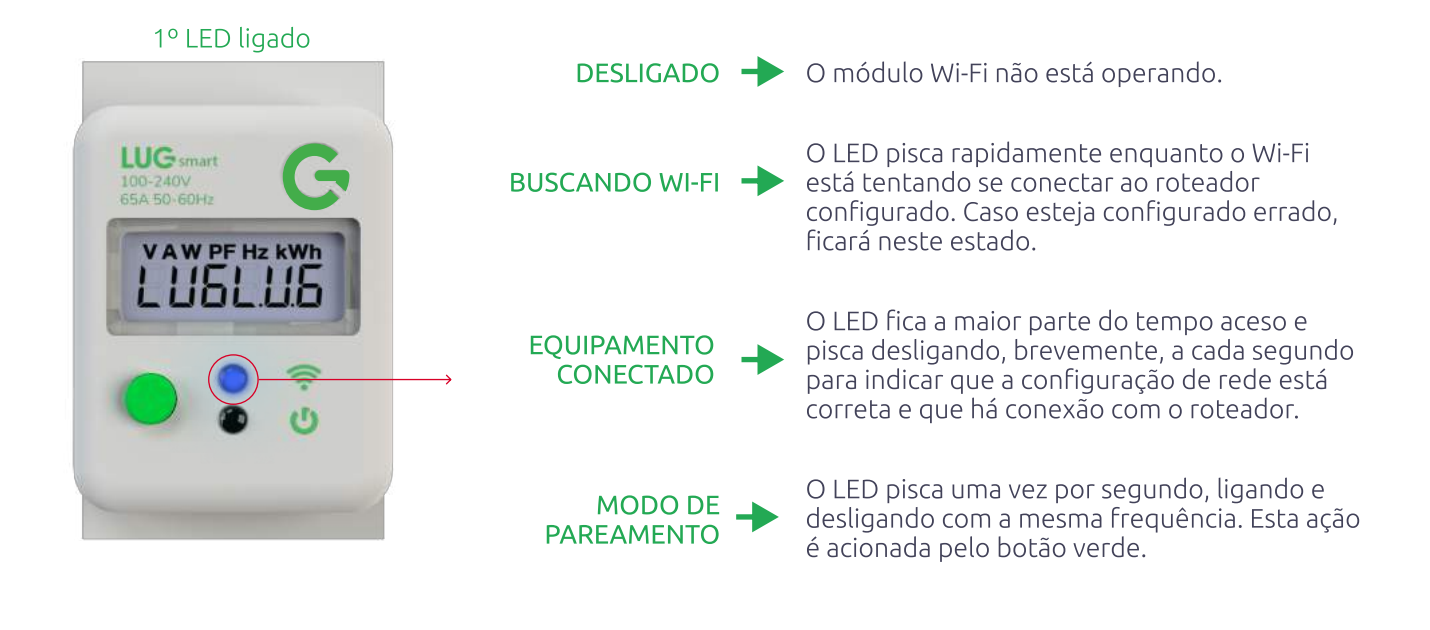

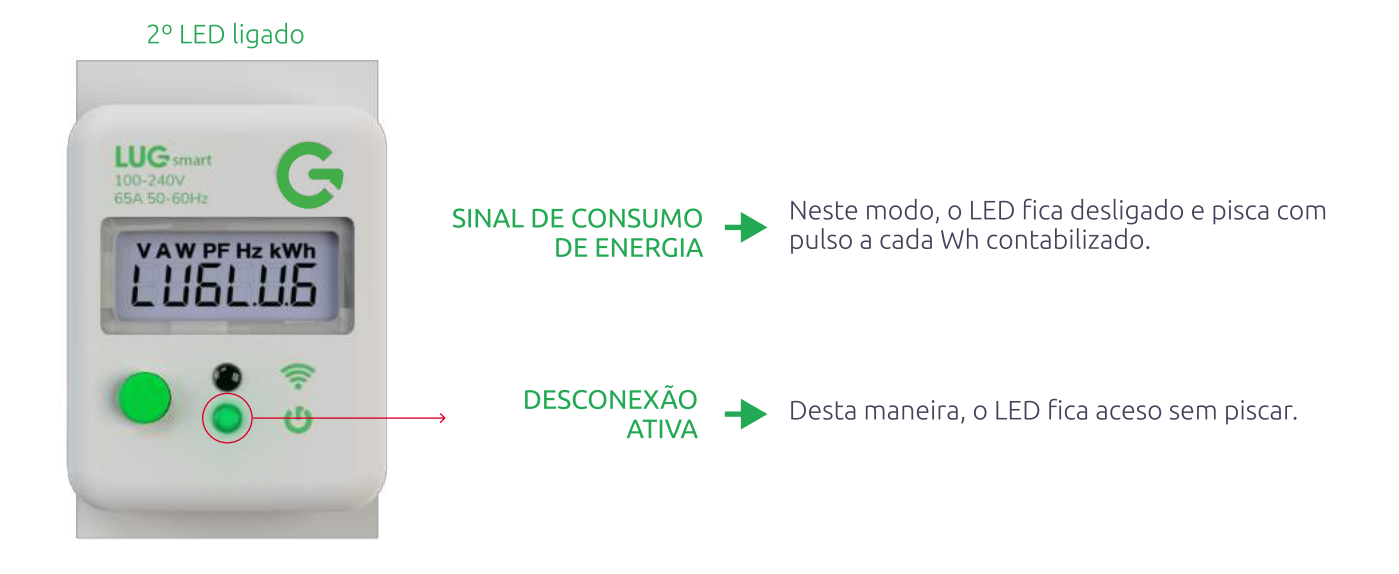

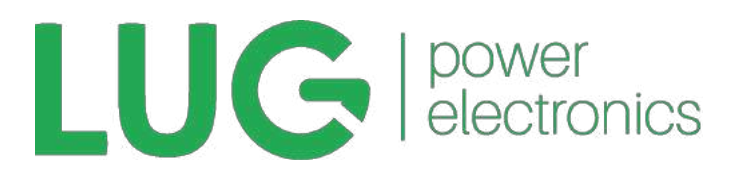